# **Rollei**

## Inhalt

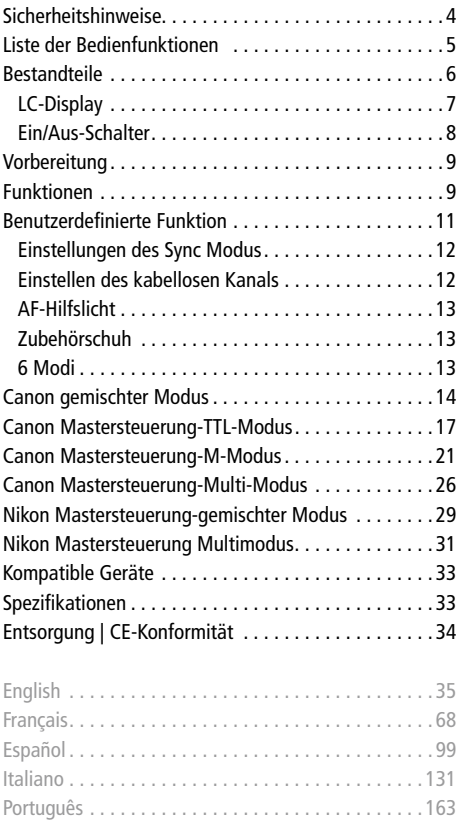

### www.rollei.com

### **Sicherheitshinweise**

Bitte lesen Sie diese Anleitung vor Bedienen dieses Gerät sorgfältig durch.

- 1. Schalten Sie den Trigger, den Blitz sowie die Kamera aus, während Sie diese beiden miteinander verbinden.
- 2. Lassen Sie das Gerät nicht fallen, und schütteln Sie es nicht, da es sonst beschädigt werden könnte.
- 3. Bitte schalten Sie den Trigger aus und entfernen Sie die Batterien, wenn das Gerät für längere Zeit nicht verwendet wird.
- 4. Bitte verwenden Sie nur geeignete Batterien. Bitte beachten Sie, dass falsch eingelegte Batterien auslaufen oder explodieren können.
- 5. Bitte setzen Sie das Gerät nicht in Umgebung mit hohen Temperaturen wie direkte Sonneneinstrahlung, Armaturenbretter und ähnliches aus.
- 6. Bitte halten Sie es trocken, benutzen Sie es weder mit nassen Händen noch in Wasser oder bei Regen, da dies zu Schäden am Produkt führen kann.
- 7. Verwenden Sie das Gerät nicht in brennbaren und explosiven Situationen, da dies Explosion oder einen Brand verursachen könnte.
- 8. Dieses Produkt beinhaltet Batterien. Hinsichtlich der Verwendung von Batterien, folgen Sie bitte strengstens den Vorschriften. Ansonsten könnte es zu Sachschäden oder Verletzungen an Personen kommen.

## Liste der Bedienfunktionen 5

- 1. Verfügbare Blitzmodi: E-TTL, E-TTL (II), iTTL, M und Multi
- 2. Sync erster Verschlussvorhang / zweiter Verschlussvorhang / High-Speed-Sync (bis zu 1/8000 s)
- 3. Belichtungskorrektur (FEC)
- 4. Blitzbelichtungsreihe (FEB)
- 5. Belichtungssperre (FE-Lock)
- 6. Fokus-Assistent (kann deaktiviert werden)
- 7. Diverse Blitz-Modi: TTL, M, Multi und Beleuchtungsmodus
- 8. Auto-Speicherfunktion
- 9. 4 Gruppen mit verschiedenen Blitzleistungen für jede Blitzausgabe
- 10. Kann mehrere Blitze mit integrierten Empfängern steuern
- 11. E-TTL-Blitzverhältniseinstellung über Canon-Kameramenü verfügbar (Canon Serie A, Kamera mit kabelloser Blitzsteuerung)
- 12. Gruppeneinstellung in M oder Multi (Canon Serie A, Kamera mit kabelloser Blitzsteuerung)

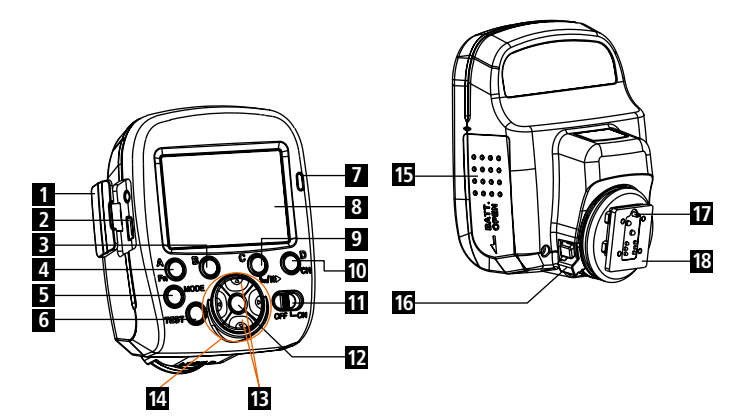

- Gummikappe
- Micro-USB
- Gruppe B
- Gruppe A / benutzerdefinierte Einstellungen
- Modus
- Test
- Kontrollleuchte
- LCD
- Gruppe C / Sync Modustaste
- Gruppe D / Kanaleinstellung
- Ein-/Ausschalter: EIN/AUS
- Blitzverhältnis-Einstellung (im Mastersteuerungsmodus)
- Einstellungen / OK-Taste / Werkseinstellung zurücksetzen
- Parametereinstellungen (auf/ab, links/rechts)
- Batteriefach
- 16 Drehsperre
- Installationspin
- Montagehalterung

### Bestandteile

### LC-Display

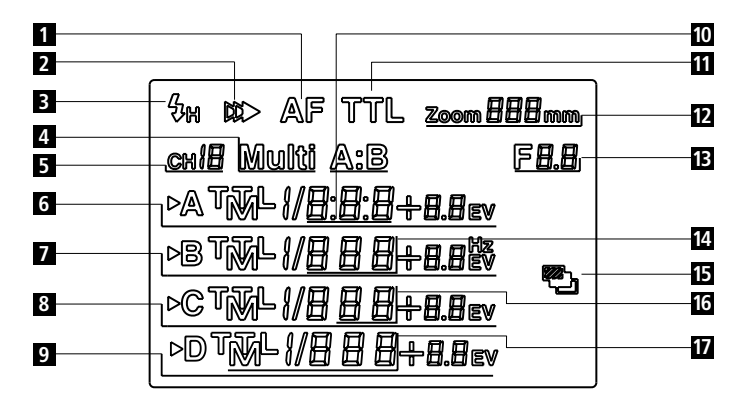

- Automatische Fokussierungshilfe
- Sync zweiter Verschluss
- High Speed Sync
- Manuell / Multi-Modus
- Kabelloser Kanal
- Blitzparametereinstellung für A **17**
- Blitzparametereinstellung für B
- Blitzparametereinstellung für C
- Blitzparametereinstellung für D
- Blitzverhältnis
- Mastersteuerung-TTL-Modus
- Brennweite
	- Verschluss
- Stroboskopblitz
	- FEB-Symbol
		- Anzahl
- Kameraserien –
- Mastersteuerung

#### 8 Bestandteile

### Ein/Aus-Schalter:

- Auf [ON] schieben, um das Gerät einzuschalten.
- Auf [OFF] schieben, um das Gerät wieder auszuschalten.

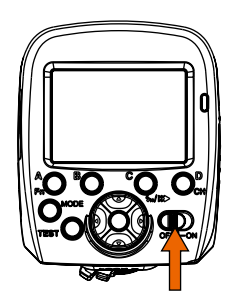

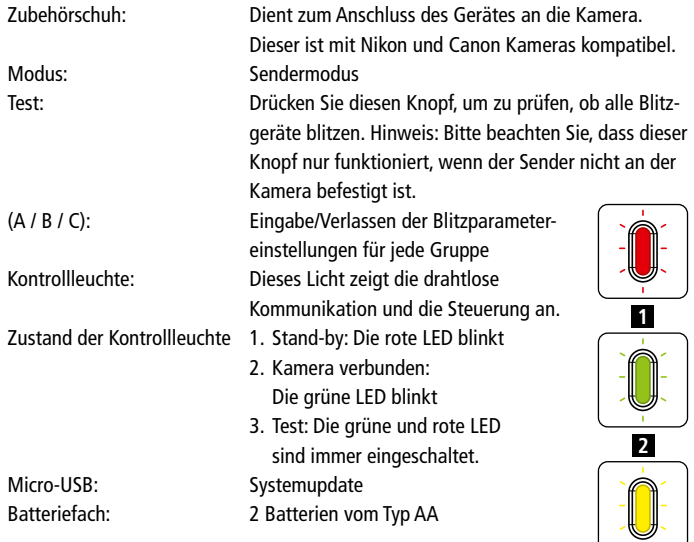

**3**

## Vorbereitung 9

### Batterien einlegen

Öffnen Sie das Batteriefach und legen Sie zwei AA-Batterien unter Beachtung des Plus- und Minuspols (siehe Kennzeichnung im Batteriefach) ein. Schließen Sie dann die Batteriefachabdeckung wieder.

- Bei längerer Nichtbenutzung des Gerätes, bitte Batterien herausnehmen.
- Wenn die Batterien ersetzt werden müssen, tauschen Sie bitte immer beide zusammen aus.

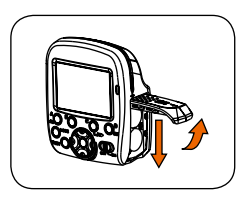

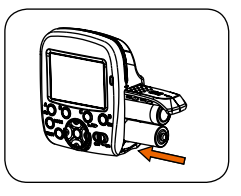

## Funktionen

### Installieren Sie den Auslöser an der Kamera

- 1. Öffnen Sie die Drehsperre, indem sie diese nach links verschieben.
- 2. Stecken Sie den Auslöser vollständig auf den Blitzschuh der Kamera.
- 3. Schließen Sie erneut die Drehsperre, indem sie diese nach rechts verschieben. Achten Sie darauf, dass der Auslöser einwandfrei auf der Kamera aufsitzt.

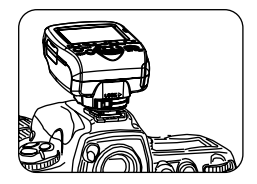

#### 10 Funktionen

#### Modusoptionen

Schalten Sie den Auslöser ein, und drücken Sie die Modustaste mehrmals hintereinander, um zwischen den verschiedenen Modi zu wechseln. Sie können auswählen zwischen Universalmodus, gemischtem Canon-Modus, Canon TT-Mastersteuerungsmodus, Canon M-Mastersteuerungsmodus, Canon Multi-Mastersteuerungsmodus, gemischtem Nikon-Mastersteuerungsmodus, Nikon Multi-Mastersteuerungsmodus.

### Prüfung

Drücken Sie den Testknopf, um zu prüfen, ob der Blitz mit demselben Kanal im gewünschten Modus und den eingestellten Parametern blitzt.

### LCD

Zum Einschalten der LCD-Hintergrundbeleuchtung, drücken Sie eine beliebige Taste. Bei einer Nichtbenutzung des Senders von mehr als 10 Sekunden, schaltet sich die LCD-Hintergrundbeleuchtung automatisch aus.

#### Werkseinstellungen zurücksetzen

Drücken Sie die OK-Taste ca. 3 Sekunden lang und der Auslöser stellt die Werkseinstellung wieder her.

## Benutzerdefinierte Funktion

Drücken Sie die Taste der Gruppe A ca. 2 Sekunden lang und der Sender ruft die benutzerdefinierten Einstellungen auf. Drücken Sie die Auf-/Ab-Taste, um die gewünschte Funktion auszuwählen und ändern Sie den Wert von Ein auf Aus mithilfe der linken und rechten Tasten.

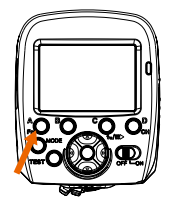

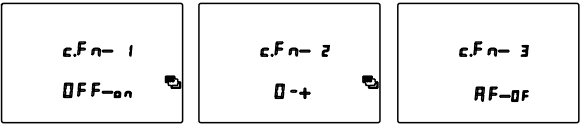

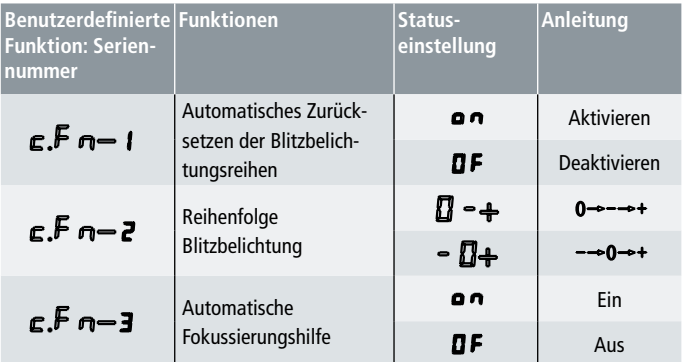

### Anmerkung:

FFn-Zahl 1 – 3 Optionen, im Canon-Online-Status können Sie die benutzerdefinierten Einstellungen des "externen Blitzes" über das Kameramenü aufrufen

#### 12 Benutzerdefinierte Funktion

### Einstellungen des Sync Modus

Im gemischten Universalmodus drücken Sie die Taste für Gruppe C etwa 2 Sekunden lang und der Sync-Modus wechselt zwischen High-Speed-Sync  $\overline{\mathbf{4}}$ H, zweiter Verschlussvorhang Sync  $\mathfrak{P}$  und erster Verschlussvorhang (kein Symbol auf dem LCD) Drücken Sie im Canon Master-TTL oder M-Modus die Taste 2 Sekunden lang und der Sync-Modus wechselt zwischen High-Speed-Sync  $\sharp$ H und erster Verschlussvorhang Sync (kein Symbol auf dem LCD).

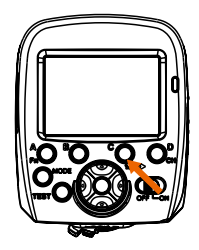

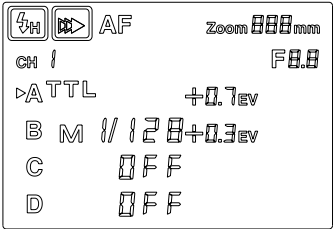

### Einstellen des kabellosen Kanals

Drücken Sie die Kanaltaste 2 – 3 Sekunden lang, bis die Kanalnummer blinkt. Drücken Sie dann die linke und rechte Taste, um den Funkkanal zwischen 1 und 16 einzustellen. Drücken Sie nun die Taste OK, um die Kanalnummer zu bestätigen.

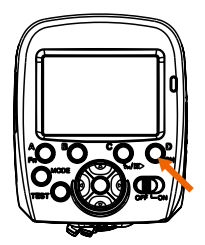

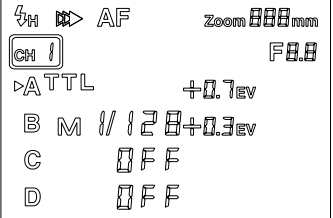

## Benutzerdefinierte Funktion 13

### AF-Hilfslicht

Wenn das Hilfslicht in den benutzerdefinierten Einstellungen aktiviert ist, schaltet es sich automatisch bei dunklen Umgebungsbedingungen ein. Um dieses Hilfslicht richtig zu verwenden, müssen Sie die Kamera auf den Automatikmodus einstellen. Schalten Sie das Auto-Fokus-Hilfslicht auf der Kameralinse ein. Schalten Sie die "Automatische Fokussierungshilfe" ein (diese können sie in C.Fn8 (Canon-Kamera) oder benutzerdefiniert im Sender (C.Fn3) aktivieren).

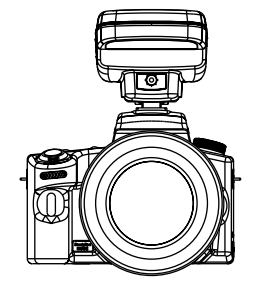

### Zubehörschuh

Verbinden Sie den Auslöser mit der Kamera (Canon / Nikon). Drücken Sie den Verschluss zur Hälfte nach unten und der der Auslöser erkennt die Kamera automatisch. Der Auslöser sendet dann den Einstellungsstatus an die anderen Blitzgeräte, die nicht direkt mit der Kamera verbunden sind.

### 6 Modi

- A: Canon gemischter Modus (TTL und manueller Modus)
- B: Canon Mastersteuerung-TTL-Modus
- C: Canon Mastersteuerung-M-Modus
- D: Canon Mastersteuerung-Multi-Modus
- E: Nikon Mastersteuerung-gemischter Modus
- F: Nikon Mastersteuerung Multimodus

#### 14 Canon gemischter Modus

#### 1. Gruppenmodus und Parametereinstellung

- 1) Drücken Sie die Modustaste, um den universalen gemischten Modus (Sendermodus) zu wählen (siehe Abb.).
- 2) Drücken Sie kurz A, B, C, D, um die Blitzgruppeneinstellung zu wählen oder um diese Option zu verlassen. Der Pfeil

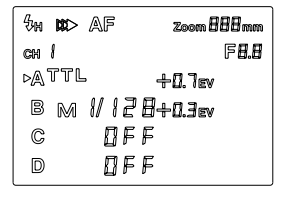

am Display zeigt in welcher Gruppeneinstellungen Sie sich gerade befinden.

3) Nachdem Sie die Gruppe gewählt haben, drücken Sie die Modustaste, um den Blitzmodus für diese Gruppe einzurichten. Die Parameter sind wie folgt: TTL: Die Belichtungskorrektur kann von -3,0EV bis +3,0EV eingestellt werden. Insgesamt haben Sie 22 Zwischenschritte. Drücken Sie die linke und rechte Taste, um die Belichtungskorrektur zu ändern. Drücken Sie die Auf- und Ab-Taste, um die Zoom-Einstellungen (Brennweite) zu regeln.

M: Im manuellen Modus kann die Blitzausgabe von 1/128 bis 1/1 eingestellt werden. Mit den linken und rechten Tasten können die Werte um 0,3 EV erhöht oder vermindert werden (insgesamt 22 Stufen). Drücken Sie die Auf- und Ab-Taste, um die Zoom-Einstellungen (Brennweite) zu regeln. AUS: Wenn die Gruppe deaktiviert ist, dann blitzt sie nicht.

4) Wenn die Einstellung der Gruppenparameter beendet ist, drücken Sie erneut die entsprechende Gruppentaste (A, B, C, D), um die Einstellungen zu verlassen und um alle Blitzgeräte auf denselben Kanal wie den Auslöser einzustellen. Es it möglich, verschiedene Gruppen zu haben, um die Leistung des Blitzes anzupassen, wenn die Blitze jedoch gleichzeitig ausgelöst werden sollen, dann müssen sie denselben Kanal benutzen.

## Canon gemischter Modus 15

- In diesem Modus können Sie verschiedene Blitzmodi und Blitzleistungen für verschiedene Blitzgruppen einrichten. Blitzgruppen, die sich im TTL-Modus befinden, können ETTL mit einer Canon-Kamera und iTTL mit einer Nikon-Kamera durchführen.
- Wenn eine Canon-Kamera der A-Serie benutzt wird, dann kann der manuelle Modus nicht festgelegt werden, solange der kabellose Modus ausgeschaltet ist. Der TTL- und M-Modus (manuell) kann nur über die Sendereinstellung eingerichtet werden.
- Dieser Modus sollte nur benutzt werden, wenn die Sync zweiter Verschlussvorhang als Modus gewählt wurde.

### 2. Nur bei Canon-Kameras der Serie A (Kamera Belichtungskorrektur muss P/AV/TV/M sein)

1) Rufen Sie das Menü Ihrer Kamera auf, um die Einstellung der externen Blitzsteuerung zu wählen.

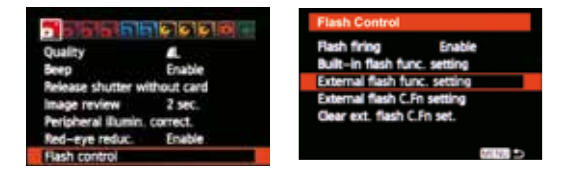

2) In diesem Modus zeigt die Kamera folgende Angaben (siehe unten).

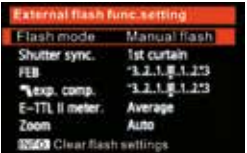

#### 16 Canon gemischter Modus

3) Sie können die Sync-Geschwindigkeit für den Verschluss und die FEB-Belichtungsreihe für die Gruppeneinstellung im internen Menü Ihrer Kamera festlegen. Drücken Sie den Testknopf, sodass der Sender alle Einstellungen an die Blitze weitergibt. Danach sollten die Blitzgeräte die Empfangsdaten auf dem LCD anzeigen (Modi und Parameter).

Drücken Sie die [Hoch] und [Runter]-Taste, um das Blitzverhältnis einzustellen, jeweils in "allen", "A: B" und "A:BC".

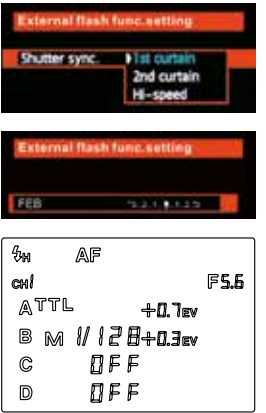

### 1. Parametereinstellung für Gruppen

1) Drücken Sie die Modustaste, um den Canon-TTL-Modus für die Mastersteuerung (Sendermodus ) zu wählen (siehe Abb.).

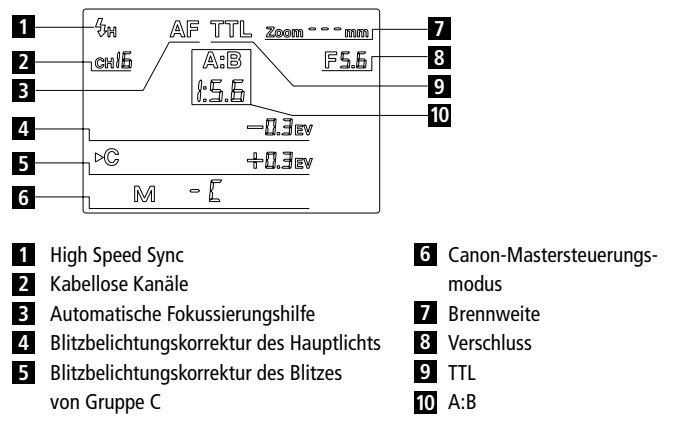

2) Wenn der Modus eingestellt ist, ändern Sie mit der Pfeiltaste links/rechts die Belichtungskorrektur von 3,0EV to +3,0 EV. Drücken Sie die Auf-/Ab-Taste, um das Blitzverhältnis einzustellen, also entweder Blitzverhältnis Aus, A:B und A:B:C.

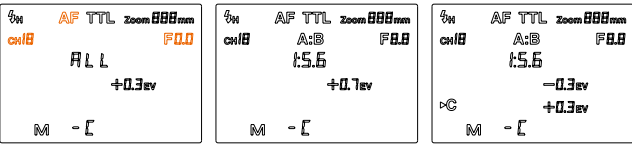

Wenn das Blitzverhältnis deaktiviert ist (ALLE), bedeutet dies, dass sämtliche Blitzgeräte dieser drei Gruppen dieselbe Ausgabeleistung haben, d.h. Helligkeit, Belichtungskorrektur und Belichtungsreihe. Wenn das Blitzverhältnis A:B gewählt ist, bedeutet dies, dass die Blitze von Gruppe A und B innerhalb derselben Leistungsausgabe blinken. Und wenn Verhältnis A:B:C gewählt ist, bedeutet dies, dass sämtliche Blitze der drei Gruppen blitzen, wobei Gruppe A und B dieselbe Ausgabehelligkeit haben und Gruppe C die Belichtungskorrektur darstellt.

3) Drücken Sie die Taste OK mehrmals hintereinander, bis das Blitzverhältnis mit einem Pfeil angezeigt wird. Drücken Sie dann die linke und rechte Taste, um den Wert des Blitzverhältnisses einzustellen.

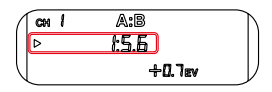

4) Wenn das Blitzverhältnis A:B:C ist, drücken Sie die Taste OK mehrmals hintereinander, bis Gruppe C mit einem Pfeil angezeigt wird. Drücken Sie die linke und rechte Taste, um die Belichtungskorrektur zu ändern.

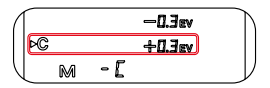

- Wenn Verhältnis A:B eingestellt ist, dann blitzen die Blitzgeräte der Gruppe C nicht.
- Wenn die Blitzgeräte von Gruppe C auf das Aufnahmeobjekt gerichtet sind, dann wird das Aufnahmeobjekt überbelichtet.

### 2. Innere Menüeinstellungen der Canon-Kamera

Diese Funktion ist nur bei Canon-Kameras der Serie A verfügbar, wobei der Kamera-Belichtungskorrekturmodus P/AV/TV/M sein muss.

Rufen Sie das Menü Ihrer Kamera auf, um die Einstellung der Blitzsteuerung zu wählen. Wählen Sie dann die Einstellung für die externe Blitzfunktion, um die Parameteroptionen für den Stroboskopblitz einzurichten.

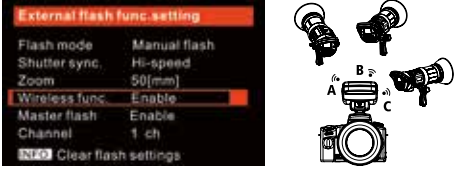

- 1) Aktivieren Sie die kabellose Blitzfunktionen im externen Blitzmenü.
- 2) Kanaleinstellung

(über das kabellose Blitzmenü) Nachdem der kabellose Blitz im Senderkanal aktiviert wurde, kann dieser über das Kameramenü (nur von Kanal 1 bis 4) festgelegt werden und der geänderte

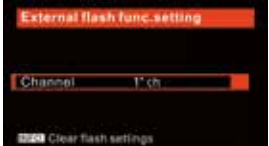

Kanal wird auf dem Sender angezeigt. Sie könne auch die Kanaltaste auf dem Sender benutzen, um die Sender von 1 bis 16 einzustellen.

3) Blitzeinstellungsgruppen (über das kabellose Blitzmenü) Wenn man Blitzgruppen über den kabellosen Blitz einstellen würde, solange das Sendesignal des Auslösers blinkt dann wären die Blitze der Gruppen und Kanäle permanent eingeschaltet und die Status-

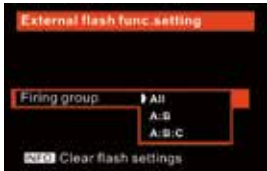

lampe würde flackern. Der Lichtstatus für jede Gruppe würde die Blitzgruppen darstellen, die wählbar sind.

#### 4) Blitzverhältniseinstellung

1. ALL (A+B+C) Wenn der Modus Blitzverhältnis Aus gewählt ist, bedeutet dies, dass alle Blitzgruppen dieselbe Leistungsausgabe haben.

### $2A \cdot R$

Hier können Sie das Blitzverhältnis (8:1 – 1:8 in 1/2 Schritten) einrichten und die Blitzbelichtungskorrektur für die beiden Gruppen A und B einstellen. Gruppe C ist deaktiviert.

#### 3. A:B C

Mit diesem Blitzverhältnis werden Verhältnis und Blitzbelichtungskorrektur für die Gruppe A und B eingerichtet. Für Gruppe C können Sie eine separate Blitzbelichtungskorrektur festlegen, die sich zum Hervorheben von Hintergründen eignet, da das Objekt ansonsten überbelichtet werden könnte.

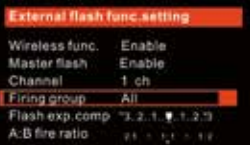

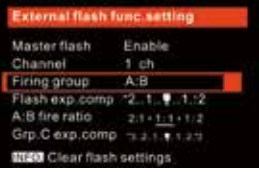

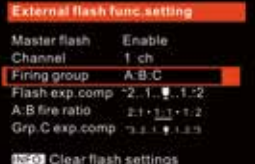

### 1. Parametereinstellung für Gruppen

1) Drücken Sie die Modustaste mehrmals hintereinander, um den Sendermodus als Canon-M-Modus für die Mastersteuerung festzulegen (siehe Abb.).

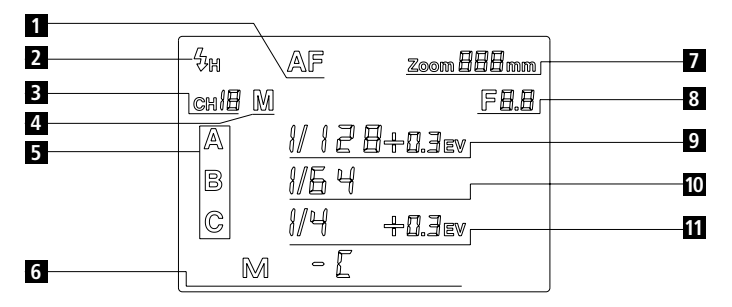

- Automatische Fokussierungshilfe **6**
- High Speed Sync **7**
- Kabelloser Kanal
- Mastersteuerung-M-Modus
- Blitzverhältnis
	- ALL-Keine Display-Anzeige
	- A:B Symbol
	- A:B:C Symbol
- Canon Mastersteuerungsmodus Brennweite Verschluss Gruppe A manuelle Ausgabeleistung
- Gruppe B manuelle Ausgabeleistung
- Gruppe C manuelle Ausgabeleistung

2) Nachdem der Modus gewählt und bisher nichts weiter verändert wurde, stellen Sie die Leistungsausgabe für Gruppe A mithilfe der linken und rechten Taste ein. Drücken Sie die Auf-/Ab-Taste, um das Blitzverhältnis zwischen Aus, A:B und A:B:C einzustellen.

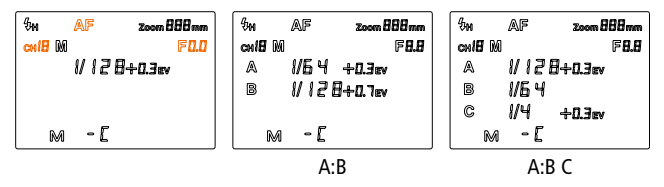

Wenn der Modus Blitzverhältnis Aus gewählt ist, bedeutet dies, dass alle Blitzgruppen dieselbe Leistungsausgabe haben. Wenn das Verhältnis A:B gewählt wurde, dann sind Gruppen A und B aktiviert und die Leistungsausgabe beider Gruppen kann individuell eingestellt werden. Wenn das Verhältnis A:B:C gewählt wurde, dann sind alle Gruppen aktiviert und die Leistungsausgabe jeder Gruppe kann individuell eingestellt werden.

3) Gruppe B Blitzleistungsausgabe (A:B oder A:B:C)

Drücken Sie die Taste OK mehrmals hintereinander,, bis der Pfeil die Gruppe B anzeigt. Stellen Sie mithilfe der linken und rechten Taste die Ausgabe der Blitzlichtleistung von Gruppe B ein.

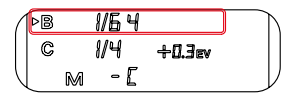

4) Gruppe C Blitzleistungsausgabe (A:B:C)

Drücken Sie die Taste OK mehrmals hintereinander, bis der Pfeil die Gruppe C anzeigt. Stellen Sie mithilfe der linken und rechten Taste die Ausgabe der Blitzlichtleistung von Gruppe C ein.

Drücken Sie die Taste OK mehrmals hintereinander, bis die Zahl der Brennweite markiert ist und verändern Sie diesen Wert mithilfe der linken und rechten Taste.

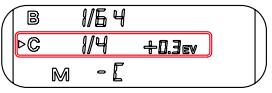

### 2. Innere Menüeinstellungen der Canon-Kamera

Dieser Modus ist nur bei Canon-Kameras der Serie A verfügbar, wobei der Kamera-Belichtungskorrekturmodus P/AV/TV/M sein muss.

Rufen Sie das Menü Ihrer Kamera auf, um die Einstellung der Blitzsteuerung zu wählen. Wählen Sie dann die Einstellung für die externe Blitzfunktion, um die Parameteroptionen für den Stroboskopblitz einzurichten.

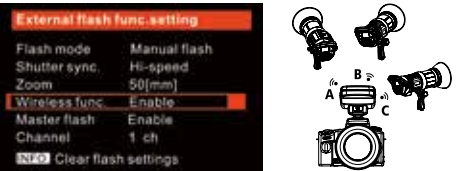

1) Aktivieren Sie die kabellose Blitzfunktionen im externen Blitzmenü.

2) Kanaleinstellung (über das kabellose Blitzmenü)

Nachdem der kabellose Blitz im Senderkanal aktiviert wurde, kann dieser über das Kameramenü (nur von Kanal 1 bis 4) festgelegt werden und der geänderte

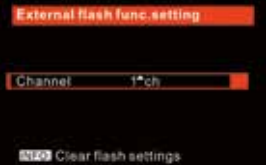

Kanal wird auf dem Sender angezeigt. Sie könne auch die Kanaltaste auf dem Sender benutzen, um die Sender von 1 bis 16 einzustellen.

3) Blitzeinstellungsgruppen (über das kabellose Blitzmenü)

Wenn man Blitzgruppen über den kabellosen Blitz einstellt, solange das Sendesignal des Auslösers blinkt, dann sind die Blitze der Gruppen und Kanäle permanent

**External flash func.setting** Hinggroup **FAIL**  $A - B - C$ **City Clear flash settings** 

eingeschaltet und die Statuslampe blinkt. Der Lichtstatus für jede Gruppe stellt die Blitzgruppen dar, die wählbar sind.

### Manuelle Einstellungen für alle Gruppen (A, B, C)

- 1. Einstellen der Blitzleistung für alle Gruppen (A,B,C).
- 2. Einstellen der Blitzleistung separat für A:B, nicht möglich für Gruppe C.
- 3. Einstellen der Blitzleistung separat für A:B:C.

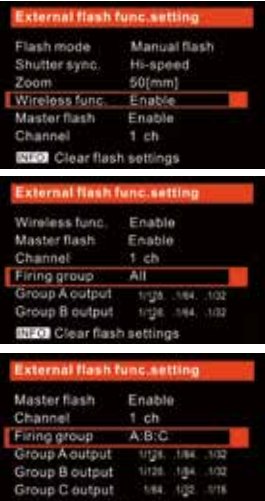

**HO** Clear flash settings

### Parametereinstellung für Gruppen

1. Drücken Sie die Modustaste mehrmals hintereinander, um den Sendermodus als Canon-Multi-Modus für die Mastersteuerung festzulegen (siehe Abb.).

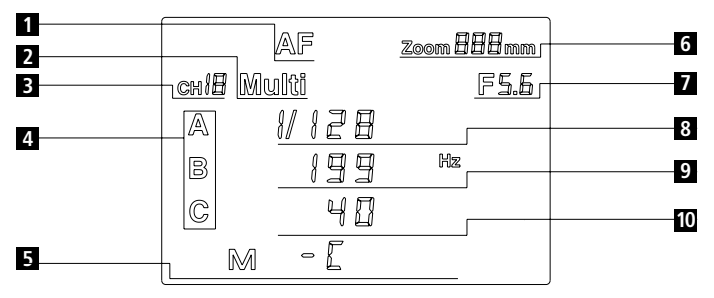

- Automatische Fokussierungshilfe **1**
- Master-Multi-Modus **2**
- Kabelloser Kanal **3 7**
- 4 Blitzverhältnis
	- ALL-Keine Display-Anzeige
	- AB-Symbol
	- ABC-Symbol

Canon Mastersteuerungsmodus **5**

- Brennweite **6**
	- Verschluss 7
- Ausgabeleistung des **4 8** Stroboskopblitzes
	- Stroboskopblitzfrequenz **9**
	- Anzahl der Stroboskopblitze **10**
- 2. Nachdem der Modus gewählt wurde, stellen Sie die Leistungsausgabe für Gruppe A mithilfe der linken und rechten Taste ein. Drücken Sie die Auf-/Ab-Taste, um das Blitzverhältnis zwischen Aus, A:B und A:B:C einzustellen.

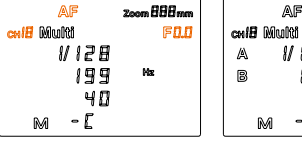

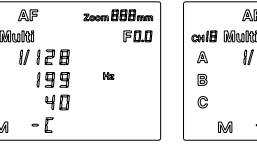

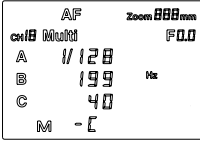

Wenn der Modus Blitzverhältnis Aus gewählt ist, bedeutet dies, dass alle Blitzgruppen dieselbe Leistungsausgabe haben. Wenn das Verhältnis A:B gewählt wurde, dann sind Gruppen A und B aktiviert und die Leistungsausgabe beider Gruppen kann individuell eingestellt werden. Wenn das Verhältnis A:B:C gewählt wurde, dann sind alle Gruppen aktiviert und die Leistungsausgabe jeder Gruppe kann individuell eingestellt werden.

3. Drücken Sie die OK-Taste mehrmals hintereinander, bis die Frequenznummer markiert ist. Drücken Sie dann die linke und rechte Taste, um die Blitzfrequenz zwischen 1 und 199 Hz einzustellen.

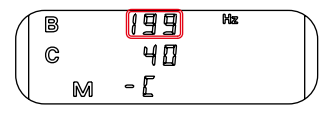

4. Anzahl der Blitze

Drücken Sie mehrmals hintereinander die OK Taste, bis die Anzahl der Blitze markiert ist. Drücken Sie die linke und rechte Taste, um den Wert zu verändern (die Anzahl der Blitze ist abhängig von der Leistung der Gruppe A).

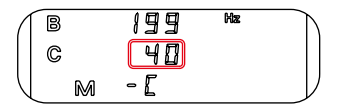

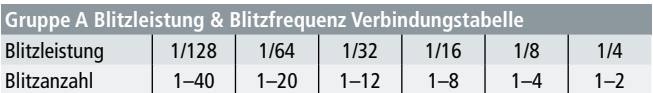

5. Blitzleistungsausgabe von Gruppe B (A:B, A:B:C)

Drücken Sie die OK Taste mehrmals hintereinander, bis Gruppe B mit einem Pfeil markiert ist. Drücken Sie dann die linke und rechte Taste, um die Blitzleistungsausgabe von Gruppe B einzustellen.

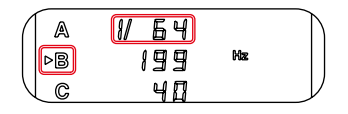

6. Blitzleistungsausgabe von Gruppe C (A:B:C) Drücken Sie die OK Taste mehrmals hintereinander, bis Gruppe C mit einem Pfeil markiert ist. Drücken Sie dann die linke und rechte Taste, um die Blitzleistungsausgabe von Gruppe C einzustellen.

$$
\begin{pmatrix}\nA & \boxed{U1\overline{2}\overline{B}} \\
B & I\overline{3}\overline{3} & B^{\prime\prime} \\
B & H\overline{1}\n\end{pmatrix}
$$

7. Brennweiteneinstellung für jede Gruppe Zum Einstellen der Brennweite für jede Gruppe, drücken Sie die Taste OK mehrmals hintereinander, bis die Zoomzahl für jede Gruppe markiert ist (A, B oder C). Drücken Sie dann die linke und rechte Taste, um den Wert von einzustellen.

## Nikon Mastersteuerung-gemischter Modus

### Parametereinstellung für Gruppen

1. Drücken Sie die Modustaste mehrmals hintereinander, um den Sendermodus als gemischten Modus für die Nikon Mastersteuerung festzulegen (siehe Abb.).

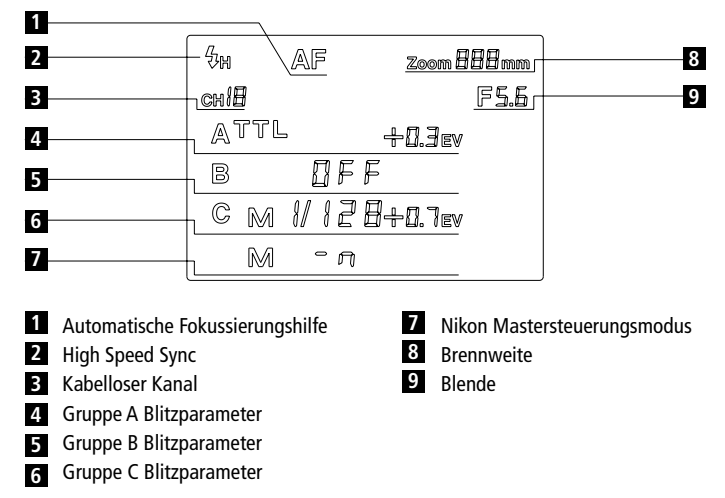

2. Drücken Sie kurz A, B, C, D, um die Blitzgruppeneinstellung zu wählen oder um diese Option zu verlassen. Der Pfeil auf dem LCD-Bildschirm zeigt in welcher Gruppeneinstellungen Sie sich gerade befinden.

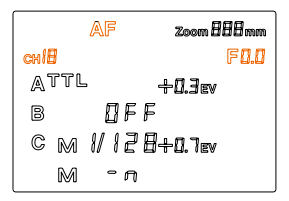

#### 30 Nikon Mastersteuerung-gemischter Modus

3. Nachdem Sie die Gruppe gewählt haben, drücken Sie die Modustaste, um den Blitzmodus für diese Gruppe einzurichten. Die Parameter sind wie folgt:

TTL: Die Belichtungskorrektur kann von -3,0EV bis +3,0EV eingestellt werden. Insgesamt haben Sie 22 Zwischenschritte. Drücken Sie die linke und rechte Taste, um die Belichtungskorrektur zu ändern. Drücken Sie die Auf- und Ab-Taste, um die Zoom-Einstellungen (Brennweite) zu regeln.

M: Im manuellen Modus kann die Blitzausgabe von 1/128 bis 1/1 eingestellt werden. Mit den linken und rechten Tasten können die Werte um 0,3 EV erhöht oder vermindert werden (insgesamt 22 Stufen). Drücken Sie die Auf- und Ab-Taste, um die Zoom-Einstellungen (Brennweite) zu regeln.

AUS: Wenn die Gruppe deaktiviert ist, dann blitzt sie nicht.

- 4. Wenn die Einstellung der Gruppenparameter beendet ist, drücken Sie erneut die entsprechende Gruppentaste (A, B, C, D), um die Einstellungen zu verlassen und um alle Blitzgeräte auf denselben Kanal wie den Auslöser einzustellen. Es ist möglich, verschiedene Gruppen zu haben, um die Leistung des Blitzes anzupassen, wenn die Blitze jedoch gleichzeitig ausgelöst werden sollen, dann müssen sie denselben Kanal benutzen.
- In diesem Modus können Sie für drei Gruppen die verschiedenen Modi und Blitzleistungsausgaben festlegen.

## Nikon Mastersteuerung Multimodus 31

### Parametereinstellung für Gruppen

1. Drücken Sie die Modustaste mehrmals hintereinander, um den Sendermodus als Nikon Multimodus für die Mastersteuerung festzulegen (siehe Abb.). Innerhalb dieser Modi sind alle Parameter für jede Gruppe dieselben.

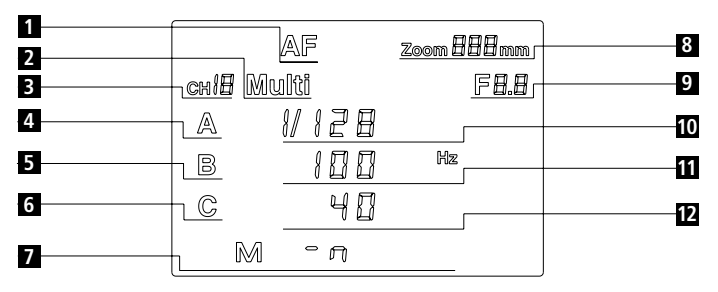

- Automatische Fokussierungshilfe
- Mastersteuerungs-Multi-Modus
- Kabellose Kanäle
- Gruppe A
- Gruppe B
- 
- Nikon Mastersteuerungsmodus
	- Brennweite
- Verschluss
- Blitzausgabeleistung
- Blitzfrequenz
- Gruppe C **6 12** Blitzanzahl

### 32 Nikon Mastersteuerung Multimodus

- 2. Wenn dieser Modus gewählt wird, drücken die linke und die rechte Taste, um die Blitzleistung einzurichten, d.h. von 1/4 bis 1/128 (ingesamt 6 Stufen).
- 3. Drücken Sie die OK-Taste mehrmals hintereinander, bis die Frequenznummer markiert ist. Drücken Sie dann die linke und rechte Taste, um die Blitzfrequenz zwischen 1 und 100 Hz einzustellen.
- 4. Drücken Sie mehrmals hintereinander die OK Taste, bis die Anzahl der Blitze markiert ist. Drücken Sie dann die linke und rechte Taste, um die Blitzanzahl zwischen 1 und 40 einzustellen (die Anzahl der Blitze ist abhängig von der Leistung der Gruppe A).

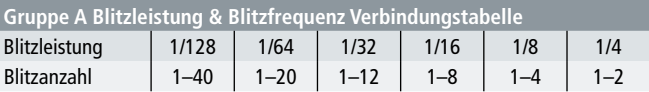

- 5. Nachdem die Parameter eingestellt wurden, drücken Sie kurz die Gruppentasten A, B, C, um die Gruppe zu wählen und um die Gruppeneinstellung zu verlassen.
- 6. Nachdem Sie die Gruppeneinstellungen vorgenommen haben, drücken Sie die Modustaste, um die gewählte Gruppe ein- oder auszuschalten. Sie können die Gruppen auch mit der linken oder rechten Taste ein- oder ausschalten. Drücken Sie die Auf- und Ab-Taste, um die Zoom-Einstellungen (Brennweite) jeder Gruppe anzupassen.

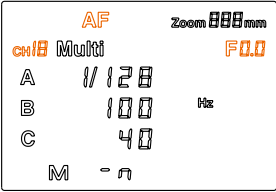

7. Nachdem die Einstellungen vorgenommen wurden, drücken Sie die Gruppentasten A/B/C/D erneut, um diese Einstellung zu verlassen und um die Information an die anderen Blitzgeräte zu senden. Bitte notieren Sie, dass alle Blitzgeräte denselben Kanal haben müssen.

#### **SPRACHE**

### Kompatible Geräte 33

### Zwei Canon-Kamera-Serien beruhen auf verschiedenen Funktionen

- 1. Verfügbar für externe Blitzgeräte, die über das Kameramenü gesteuert werden (Serie A): 350D, 400D, 450D, 500D, 550D, 600D, 650D, 700D, 1100D, 1000D, 1200D, 40D, 30D, 1D Mark III, 1D Mark IV, 1Ds Mark III, 5D, 7D, 70D, 80D, 60D, 50D, 5D Mark II, 5D Mark III, 5D Mark IV
- 2. Verfügbar nur für Blitzlichtparameter und Modi die über das Kameramenü gesteuert werden. Nicht verfügbar für externe Blitzgeräte vom Typ Canon (Serie B) die über das Kameramenü gesteuert werden. 10D, 20D, 30D, 300D, 350D, 1D, 1D Mark II, 5D

### Kompatible Nikon Kameras:

• D800E, D700, D300S, D300, D7200, D7100, D7000, D5500, D5300, D5200, D5100, D5000, D3300, D3200, D3100, D3000, D90, D200, D100, D80

## Technische Daten

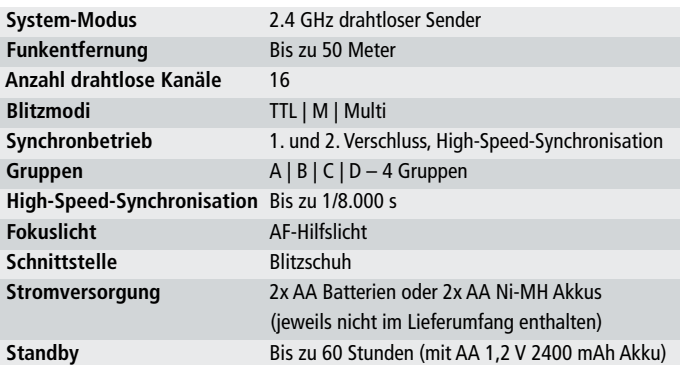

Änderungen von Design und technischen Daten bleiben vorbehalten und bedürfen keiner Ankündigung. Canon und Nikon sind eingetragene Warenzeichen, Canon- bzw. Nikon-Produkte sind Warenzeichen oder eingetragene Warenzeichen von Canon bzw. Nikon

#### 34 Entsorgung

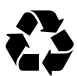

**Verpackung entsorgen:** Entsorgen Sie die Verpackung sortenrein. Geben Sie Pappe und Karton zum Altpapier, Folien in die Wertstoff-Sammlung.

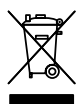

**Altgerät entsorgen:** Anwendbar in der Europäischen Union und anderen europäischen Staaten mit Systemen zur getrennten Sammlung von Wertstoffen. Altgeräte dürfen nicht in den Hausmüll! Sollte der Rollei Profi Funk-Sender 2,4 GHz für Canon / Nikon einmal nicht mehr benutzt

werden können, so ist jeder Verbraucher gesetzlich verpflichtet, Altgeräte getrennt vom Hausmüll, z.B. bei einer Sammelstelle seiner Gemeinde/seines Stadtteils, abzugeben. Damit wird gewährleistet, dass Altgeräte fachgerecht verwertet und negative Auswirkungen auf die Umwelt vermieden werden. Deswegen sind Elektrogeräte mit dem nebenstehenden Symbol gekennzeichnet.

## CE-Konformität

Hiermit erklärt der Hersteller, dass in Übereinstimmung mit den grundlegenden Anforderungen und den übrigen einschlägigen Bestimmungen mit den folgenden Europäischen Richtlinien an dem Rollei Profi Funk-Sender 2,4 GHz für Canon / Nikon die CE-Kennzeichnung angebracht wurde:

> 2011/65/EC RoHs-Richtlinie 2014/30/EU EMV-Richtlinie 2014/35/EU LVD-Richtlinie 2012/19/EC WEEE-Richtline 2014/53/EU RED-Richtlinie

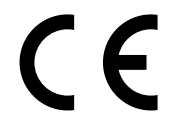

Die EG-Konformitätserklärung kann – unter der in der Garantiekarte aufgeführten Adresse – angefordert werden.